# Authoring - Description Logic (DL) Support Features

DL features in the concept edit panel (Additional Axiom and General Concept Inclusion)

What is Description Logic?

#### How do I add an Additional Axiom?

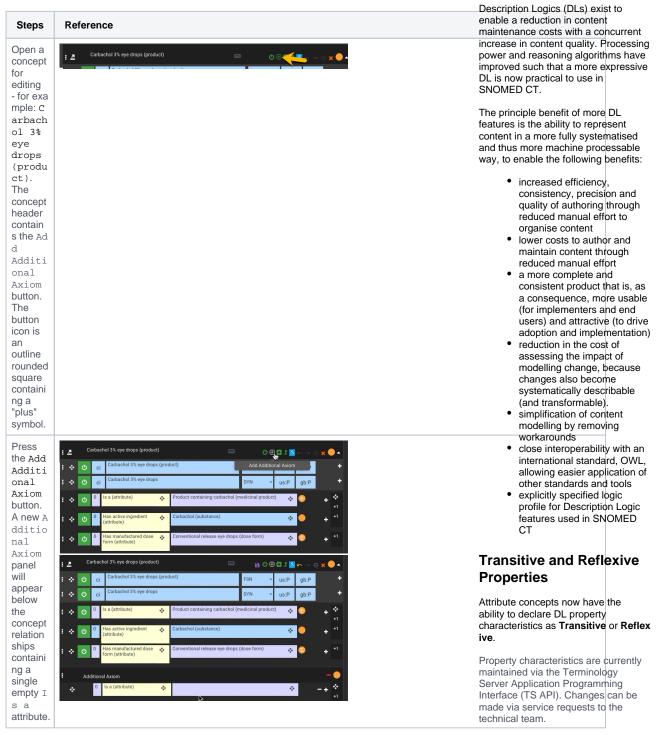

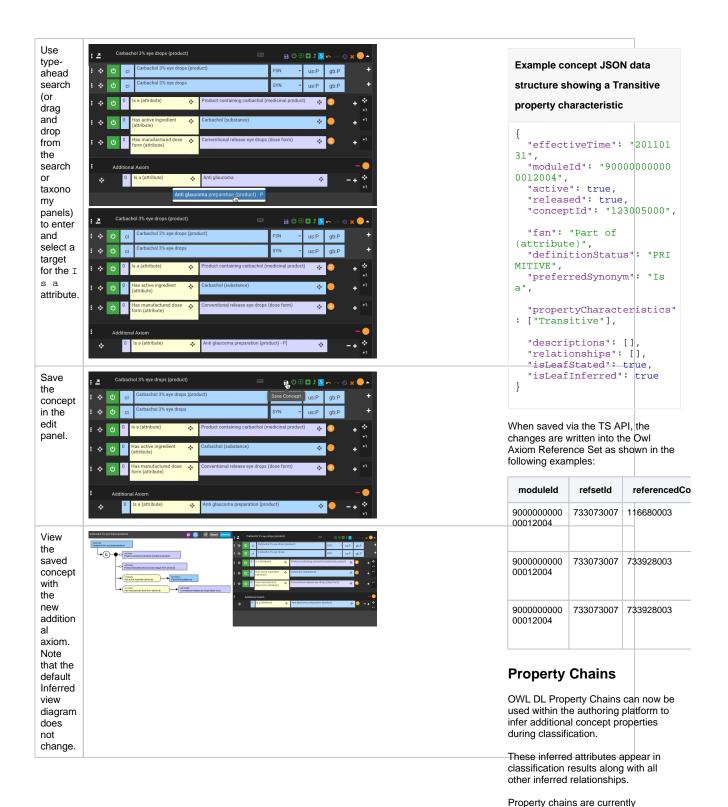

maintained via the TS API. Changes can be made via service requests to

the technical team.

| Qualitati                                                                                                    | Carbachol 3% eve drops (product)                                                                                                    |                                                                                                    |
|----------------------------------------------------------------------------------------------------|----------------------------------------------------------------------------------------------------|----------------------------------------------------------------------------------------------------|
| Switch<br>the<br>concept                                                                                                 | Carbachol 3% eye drops (product) I Carbachol 3% eye drops (product)                                                                                                    | Example                                                                                                    |
| diagram<br>to<br>show<br>the<br>Stated<br>view.<br>Note<br>the<br>presenc<br>e of the<br>new<br>addition<br>al<br>axiom. | Image: service Service   Product containing cabachol (indicinal product)   Image: service   Image: service   < | This feature allows  Has active<br>ingredient  to be linked with  Is<br>modification of such that<br>a medicinal product that has an<br>active ingredient which<br>is the modification of another<br>substance, could classify as a child<br>of a product containing the less<br>modified substance.<br>This behaviour is critical to<br>controlling the effect of changes to<br>the  Substance (substance)  hierar<br>chy on other hierarchies. |

## How do I add a General Concept Inclusion?

| Steps    | Reference                                                        | Ad  |
|----------|------------------------------------------------------------------|-----|
| 0        |                                                                  | SI  |
| Open a   | : 🖪 🕐 🗄 🗸 Secondary diabetes mellitus (disorder) 🔤 🕐 🗄 🚅 🏎 🖉 🖉 🖕 | Ad  |
| concept  |                                                                  | CC  |
| for      |                                                                  | st  |
| editing  |                                                                  | re  |
| -        |                                                                  | ar  |
| exampl   |                                                                  | ec  |
| e:       |                                                                  | re  |
| Second   |                                                                  | th  |
| ary      |                                                                  | CC  |
| diabete  |                                                                  | CC  |
| S        |                                                                  | or  |
| mellitus |                                                                  |     |
| (disorde |                                                                  | Tł  |
| r). The  |                                                                  | ac  |
| concept  |                                                                  | ju  |
| header   |                                                                  | lea |
| contain  |                                                                  | re  |
| s the Ad |                                                                  | ec  |
| d GCI    |                                                                  | ar  |
| Axiom    |                                                                  | Tł  |
| button.  |                                                                  | ax  |
| The      |                                                                  | be  |
| button   |                                                                  | _   |
| icon is  |                                                                  | Ea  |
| a solid  |                                                                  | ne  |
| rounded  |                                                                  | al  |
| square   |                                                                  | ar  |
| containi |                                                                  | int |
| ng a     |                                                                  | m   |
| "plus"   |                                                                  | sp  |
| symbol.  |                                                                  | is  |
|          |                                                                  | do  |

## **Additional Axioms**

Additional Axioms are a new part of SNOMED CT concepts. Each Additional Axiom is like another mini concept definition including definition status and a set of stated relationships. These are presented and maintained through the concept edit panel in the same way as stated relationships, visually located below the existing stated relationships of the concept. Axioms have a named concept on the left and an expression on the right.

The relationships within each additional axiom follow MRCM rules just like the stated relationships. At least one is-a relationship is required in an axiom. The concept editor panel supports creation, editing and removing of axiom relationships. There is no released or active state on axiom relationships - they can always be modified or deleted.

Each axiom of a concept is necessarily true. The attributes from all axioms are in the inferred form and are inherited by children through inference. The normal form process may reduce these attributes if a more specific attribute or group of attribute is present, in the same way that is does for attributes from the stated relationships. Attributes in an additional axiom are inferred on the named concept and its descendants.

#### Example

Concept A has axiom A1 (stated relationships) and A2. Concept B has axiom B1 (stated relationships). Concept A subsumes Concept B -Concept B gets the inferred attributes of axiom A1 AND A2.

General Concept Inclusion Axioms

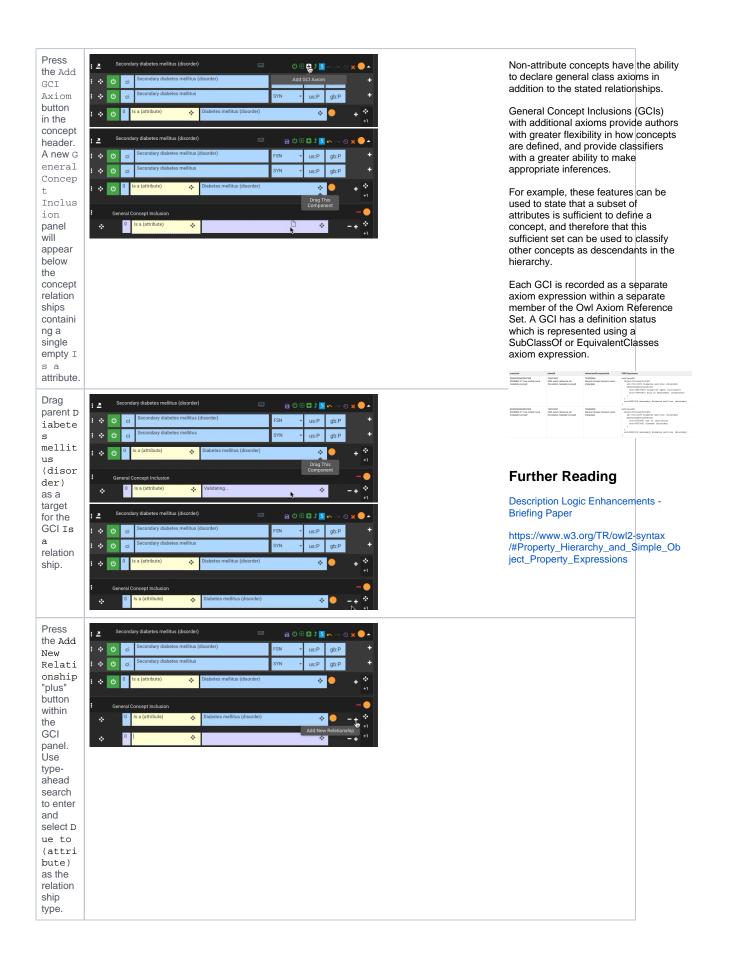

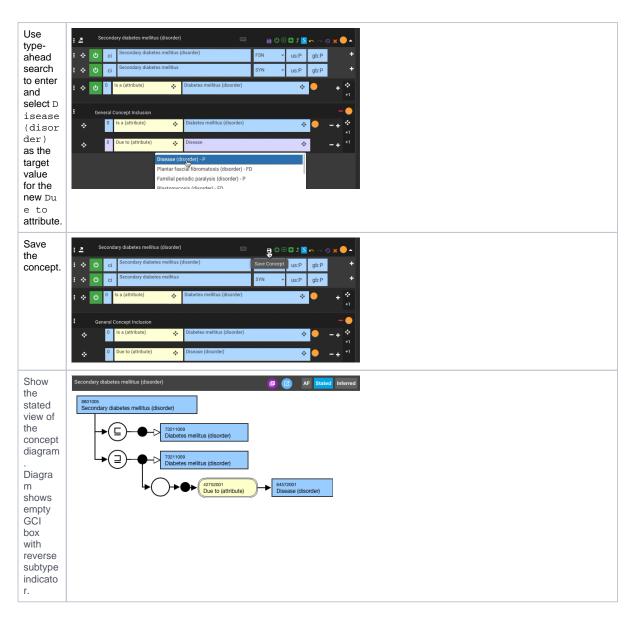

## How do I modify a General Concept Inclusion?

| Steps |
|-------|
| Steps |

| With a<br>GCI<br>present<br>in the<br>concept<br>edit<br>panel<br>(eg via<br>the<br>steps<br>above),<br>use the<br>Add<br>GCI<br>Axiom<br>button<br>in the<br>concept<br>header<br>to add<br>a new<br>GCI to<br>the edit<br>panel.<br>Drag<br>and<br>drop<br>the<br>concept parent D<br>iabete | Secondary diabetes melitus (disorder)   Add Cd Akon     Add Cd Akon   Image: Concept diabetes melitus (disorder)     Image: Concept Inclusion   Image: Concept Inclusion     Image: Concept Inclusion   Image: Concept Inclusion     Image: Concept Inclusion |
|----------------------------------------------------------------------------------------------------|----------------------------------------------------------------------------------------------------|
| s<br>mellit<br>us<br>(disor<br>der)<br>as the<br>target<br>for the<br>new<br>GCI Is<br>a<br>relation<br>ship.                                                                                                    |                                                                                                    |
| Using<br>the Add<br>Genera<br>1<br>Concep<br>t<br>Inclus<br>ion<br>button<br>in the<br>concept<br>header,<br>add<br>another<br>GCI to<br>the<br>concept<br>edit<br>panel.                                                                                                    |                                                                                                    |

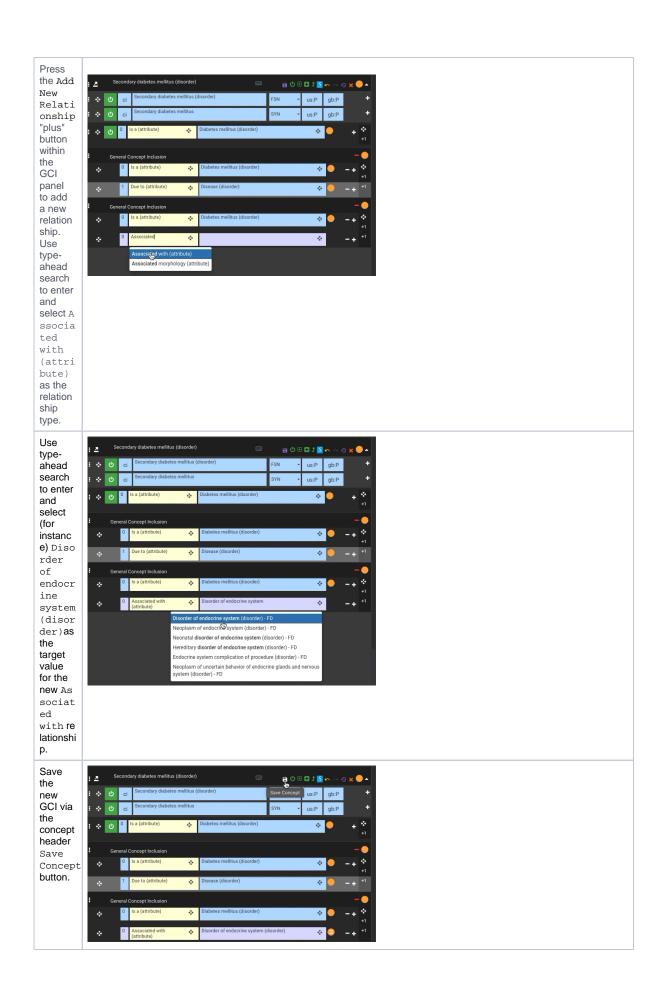

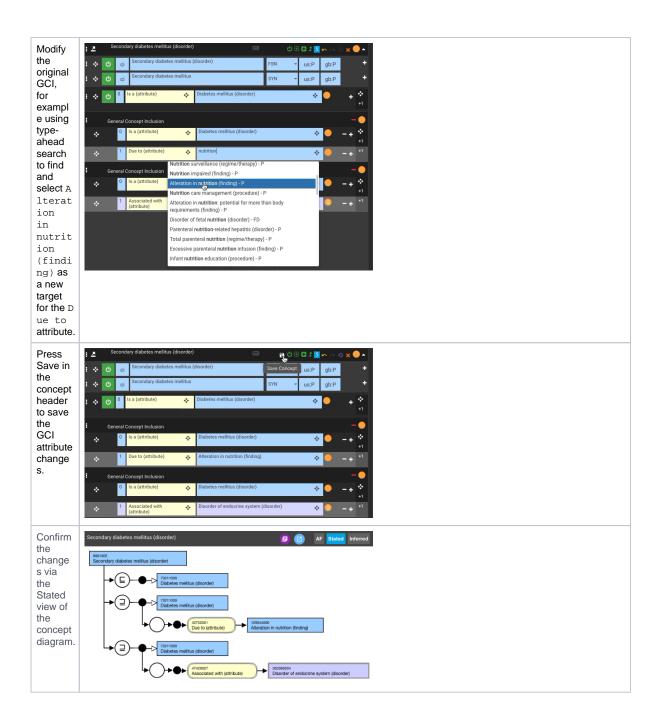